# **PENGGUNA SISTEM (STAFF)**

### **Pautan ke Sistem Semakan Pelajar Latihan Industri (SSPLI)**

i. Untuk mengakses sistem, staff boleh terus mengakses melalui pautan berikut : [http:/www.pmm.edu.my/mydatapoli/mainpagelog.php](http://mpi.mod.gov.my/) (page utama) dan pilih staff atau

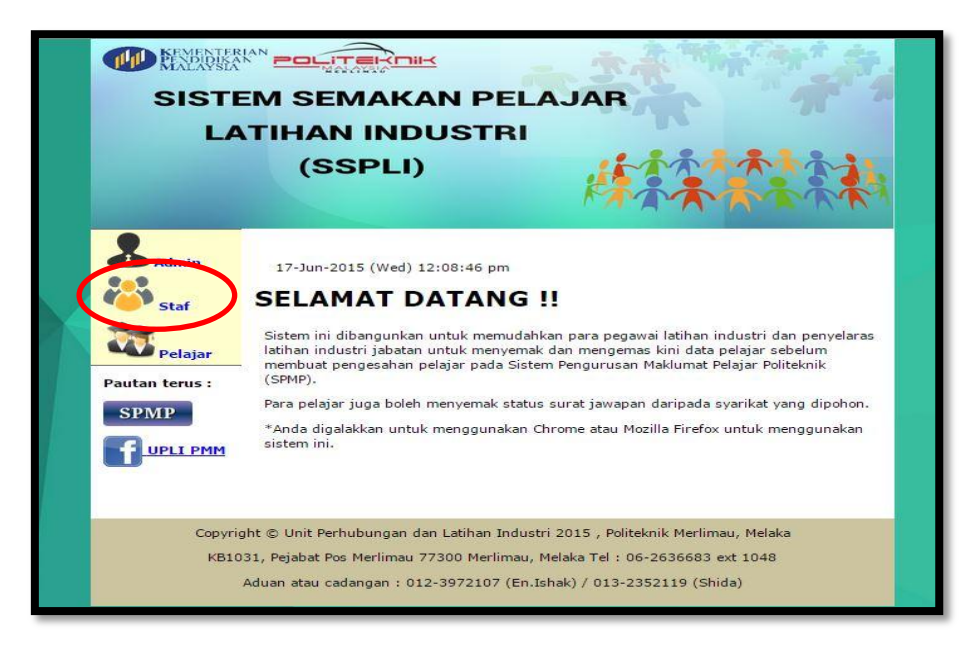

Rajah 1 : *Page* utama

[http:/www.pmm.edu.my/mydatapoli/loginuserlog.php](http://mpi.mod.gov.my/) untuk terus page log masuk .

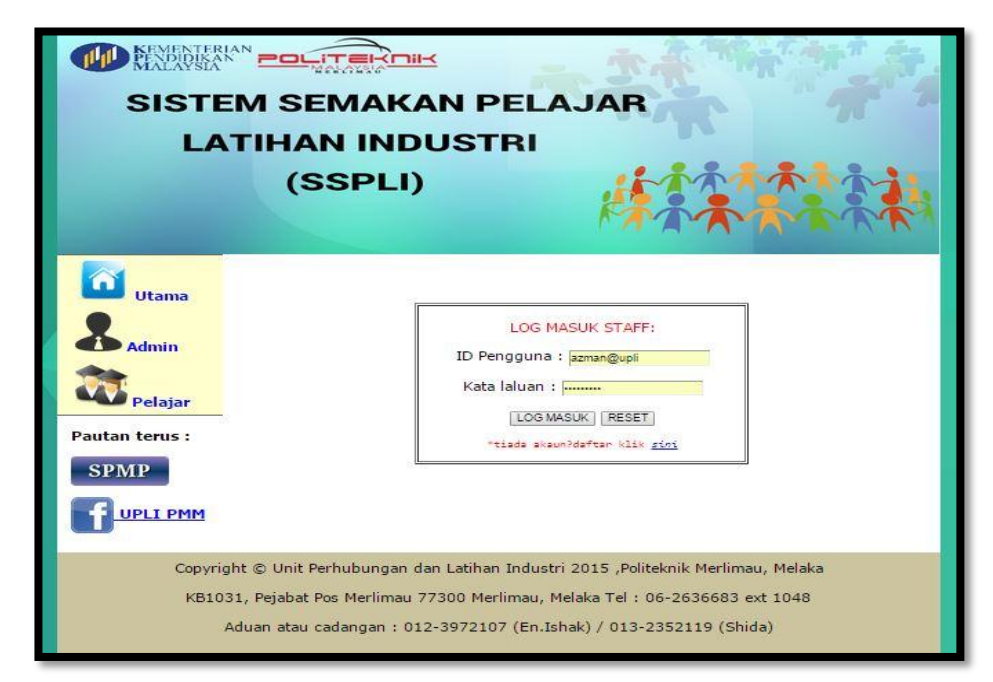

Rajah 2 : Log masuk staff

ii. Sebagai pengguna staff*,* anda perlu mendaftar terlebih dahulu sebelum menggunakan SSPLI ini. Klik pada *link* disini pada rajah 3

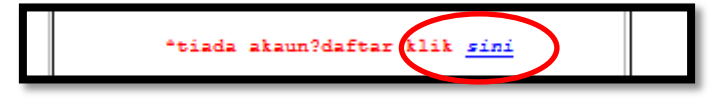

Rajah 3 : Link pendaftaran staff

Rajah 4 menujukkan paparan pendaftaran pengguna baru sebelum ke log masuk untuk menggunakan sistem. Pengguna baru perlu setkan nama pengguna dan kata laluan yang mudah diingati. Tekan butang daftar dan pengguna boleh menggunakan SSPLI seperti biasa.

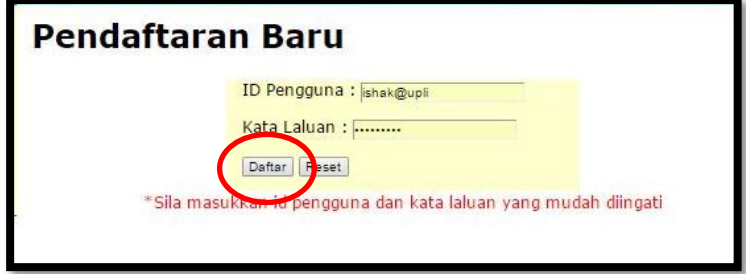

Rajah 4 : Pendaftaran baru staff

#### **Senarai Modul**

- Pengguna (staff ) mempunyai 2 modul iaitu carian pelajar dan carian kursus.

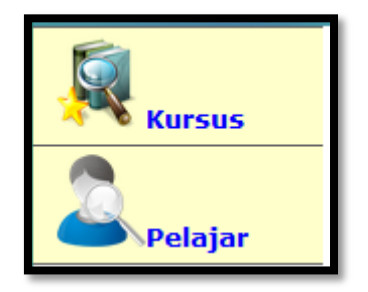

Rajah 5 : Modul pada pengguna (Staff)

- a) Carian pelajar
	- pengguna perlu mengisi no.pendaftaran pada ruang yang disediakan dan tekan butang cari (1) untuk paparan pelajar. Selesai paparan , pengguna ke *link* SPMP (2) untuk tujuan pautan terus ke Sistem Pengurusan Maklumat Pelajar (SPMP).

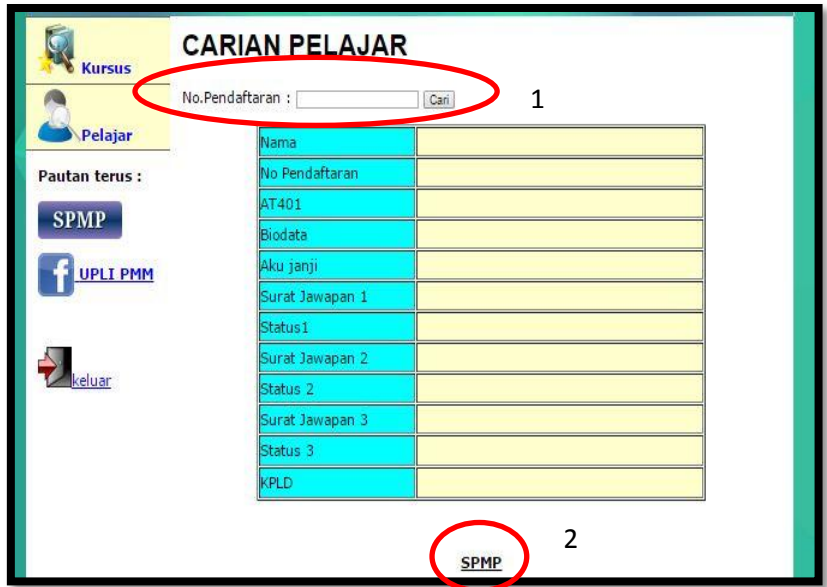

Rajah 6 : Carian Pelajar

- b) Carian kursus
- pengguna perlu mengisi jenis kursus untuk paparan pelajar mengikut kursus dan tekan butang cari .

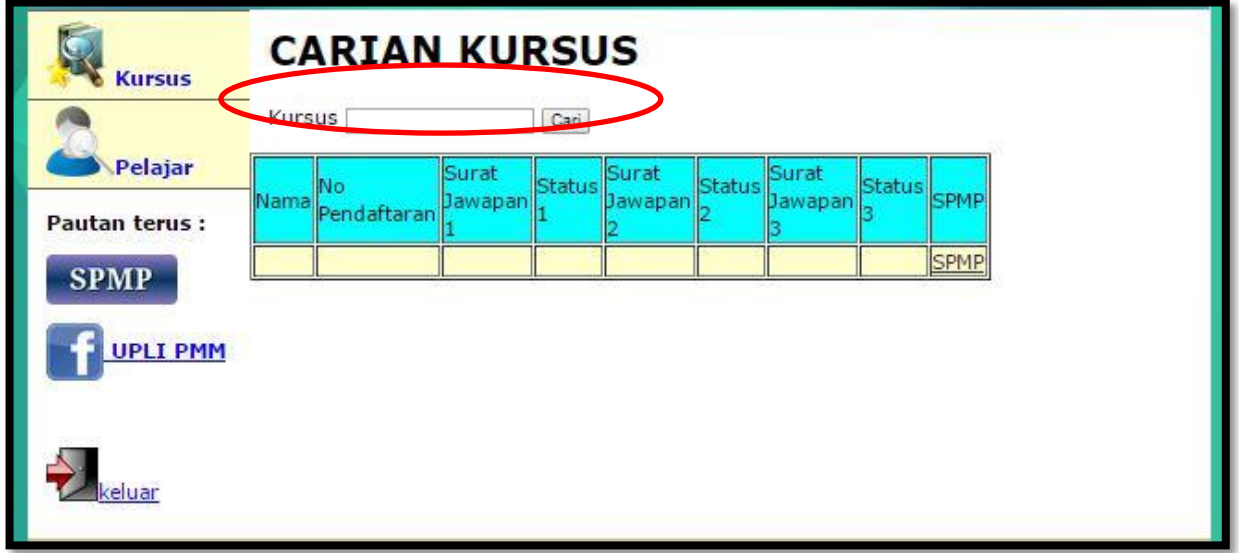

# **PENGGUNA SISTEM (PELAJAR)**

### **Pautan ke Sistem Semakan Pelajar Latihan Industri (SSPLI)**

i. Untuk mengakses sistem, staff boleh terus mengakses melalui pautan berikut : [http:/www.pmm.edu.my/mydatapoli/mainpagelog.php](http://mpi.mod.gov.my/) (page utama) dan pilih pelajar atau

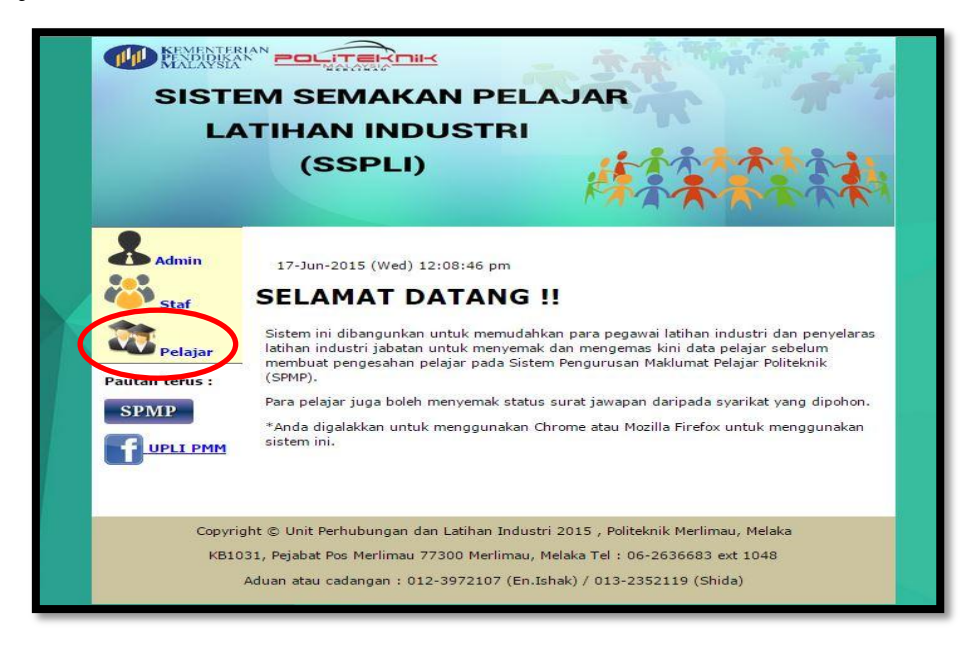

#### Rajah 1 : *Page* utama

[http:/www.pmm.edu.my/mydatapoli/pelawatdisplay.php](http://mpi.mod.gov.my/) untuk terus ke paparan pelajar.

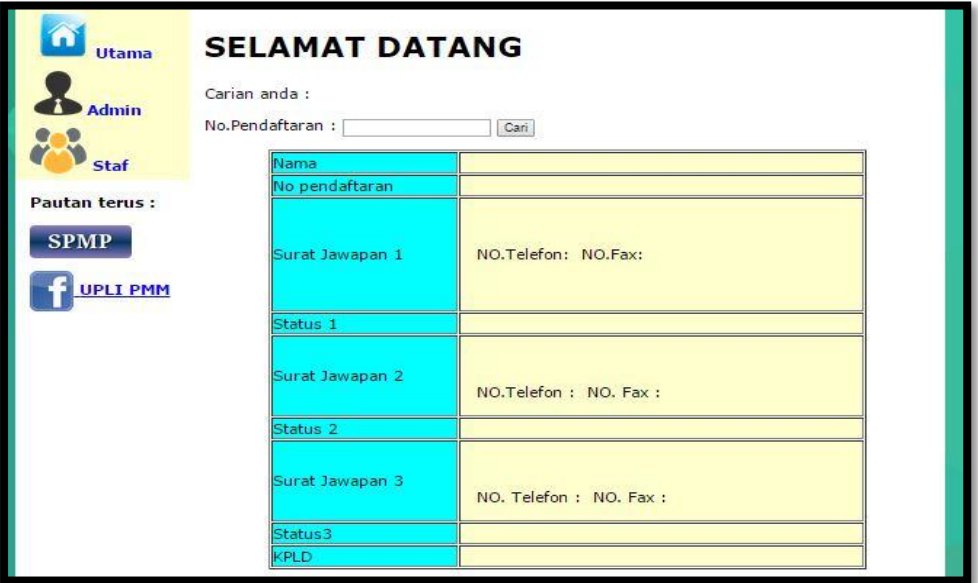

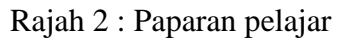

Pelajar perlu mengisi no pendaftaran pelajar dan tekan butang cari untuk membuat semakan pada sistem.

## **Pautan terus**

- Terdapat 2 pautan terus pada SSPLI iaitu :

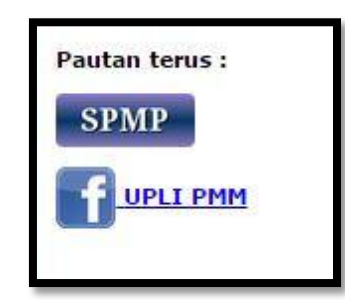

Rajah 12 : Pautan terus

i) SPMP (Sistem Pengurusan Maklumat Pelajar) – http://www.spmp.pmm.edu.my

ii) Facebook UPLI PMM - https://www.facebook.com/groups/218370648318171